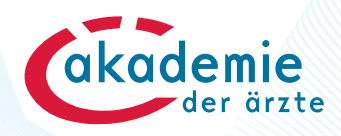

## **So eröffnen Sie Ihr Online-Fortbildungskonto!**

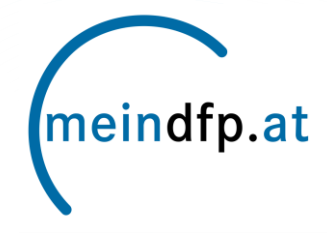

## **1. Schritt: SSO-Anmeldung**

**Voraussetzung: ÖÄK-Arztnummer (= Benutzername im SSO)**

Das **Initialpasswort zum ersten Einstieg** erhalten Sie

durch Kontaktaufnahme mit ihrer **Landesärztekammer,** sofern ihre Landesärztekammer das Service "Vergabe des SSO- Einstiegspassworts" anbietet

durch die **SSO-Service-Hotline: T: 01/35 80 387** (Mo-Fr Werktagen von 8-20 Uhr)

Weitere Informationen zum Single-Sign-On (SSO) der Österreichischen Ärztekammer: **[www.aerztekammer.at/sso](http://www.aerztekammer.at/sso)**

## **2. Schritt: Eröffnung des Online-Fortbildungskontos**

Der Einstieg in das Fortbildungskonto erfolgt unter **[www.meindfp.at](http://www.meindfp.at/).**

Über den Menüpunkt "Anmelden" werden Sie zur SSO-Anmeldung weitergeleitet – Anmeldung mit Ihrer ÖÄK-Arztnummer und dem Initialpasswort.

Nach vollständiger Eingabe Ihrer Stammdaten haben Sie das Online-Fortbildungskonto eröffnet!

> **Fragen zur SSO-Anmeldung SSO-Service-Hotline**: 01/35 80 387

**Fragen zum Online-Fortbildungskonto meindfp-Hotline**: 01/512 63 83-33 **support@meindfp.at**

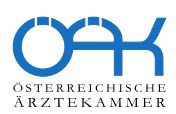